#### **Presentazione RDO da "Catalogo" per servizi di traduzione e interpretariato (***tutti i dati presenti nelle schermate sono a titolo di esempio***)**

# 1. Catalogo

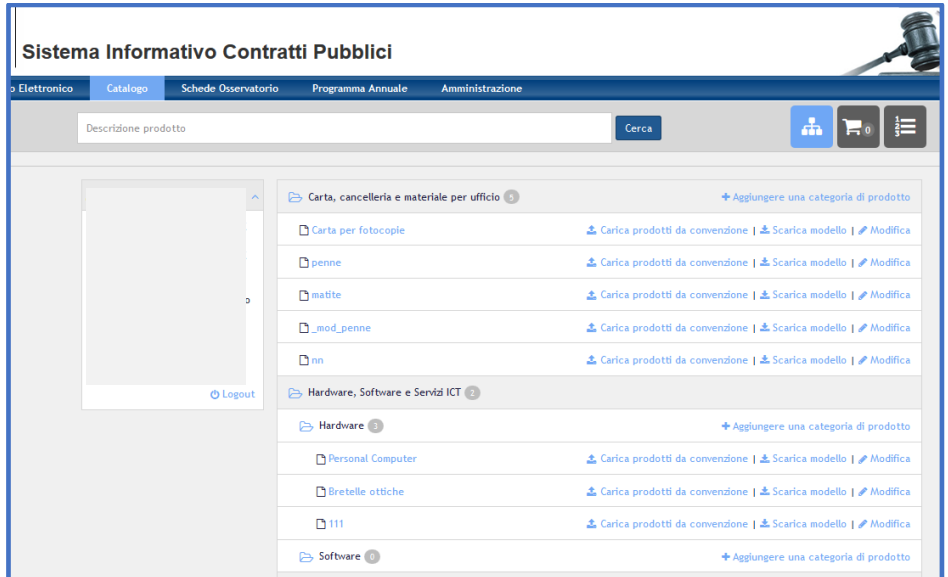

2. Scegliere la Categoria di prodotto e mettere il prodotto nel carrello;

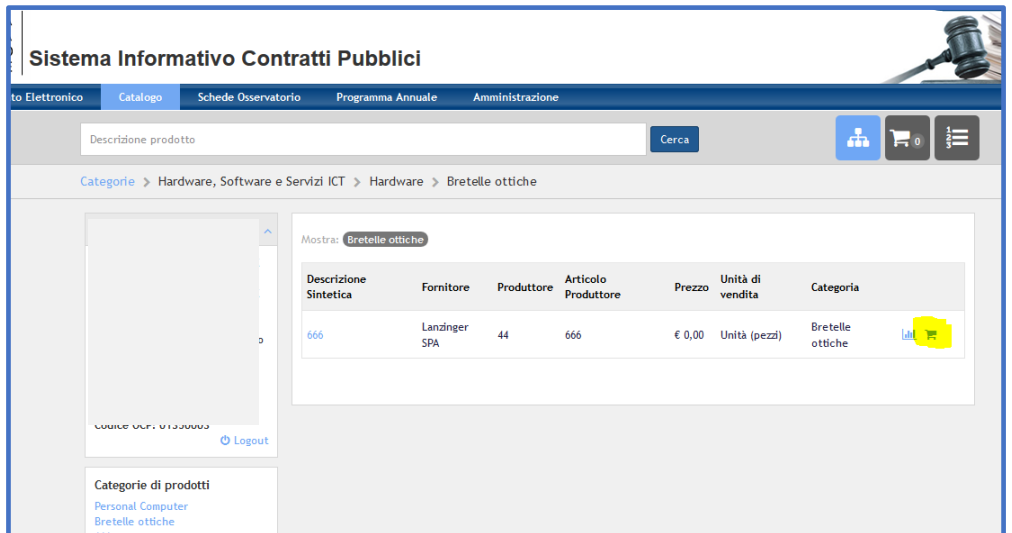

3. Cliccare sul carrello e poi su Richiesta di offerta

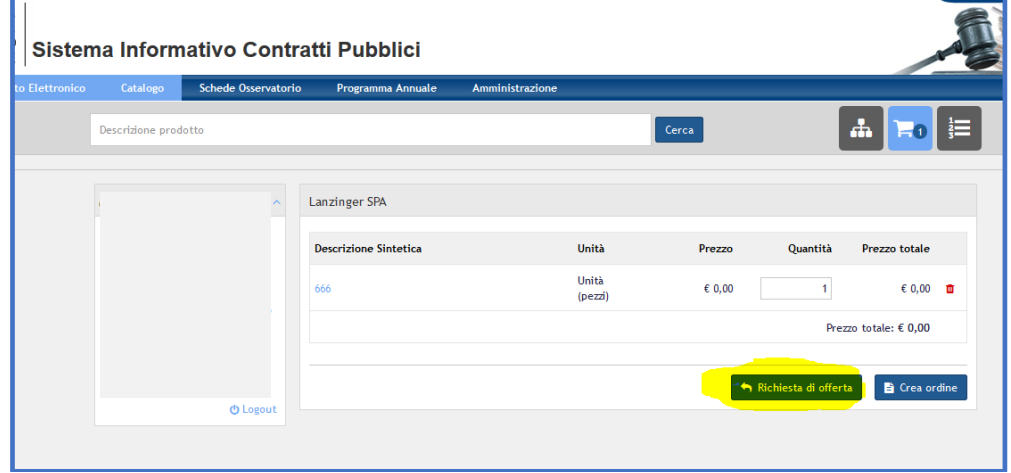

4. Compilare solamente i dati obbligatori (non inserire Importo di gara e codice gara AVCO) e cliccare su Salva e Procedi

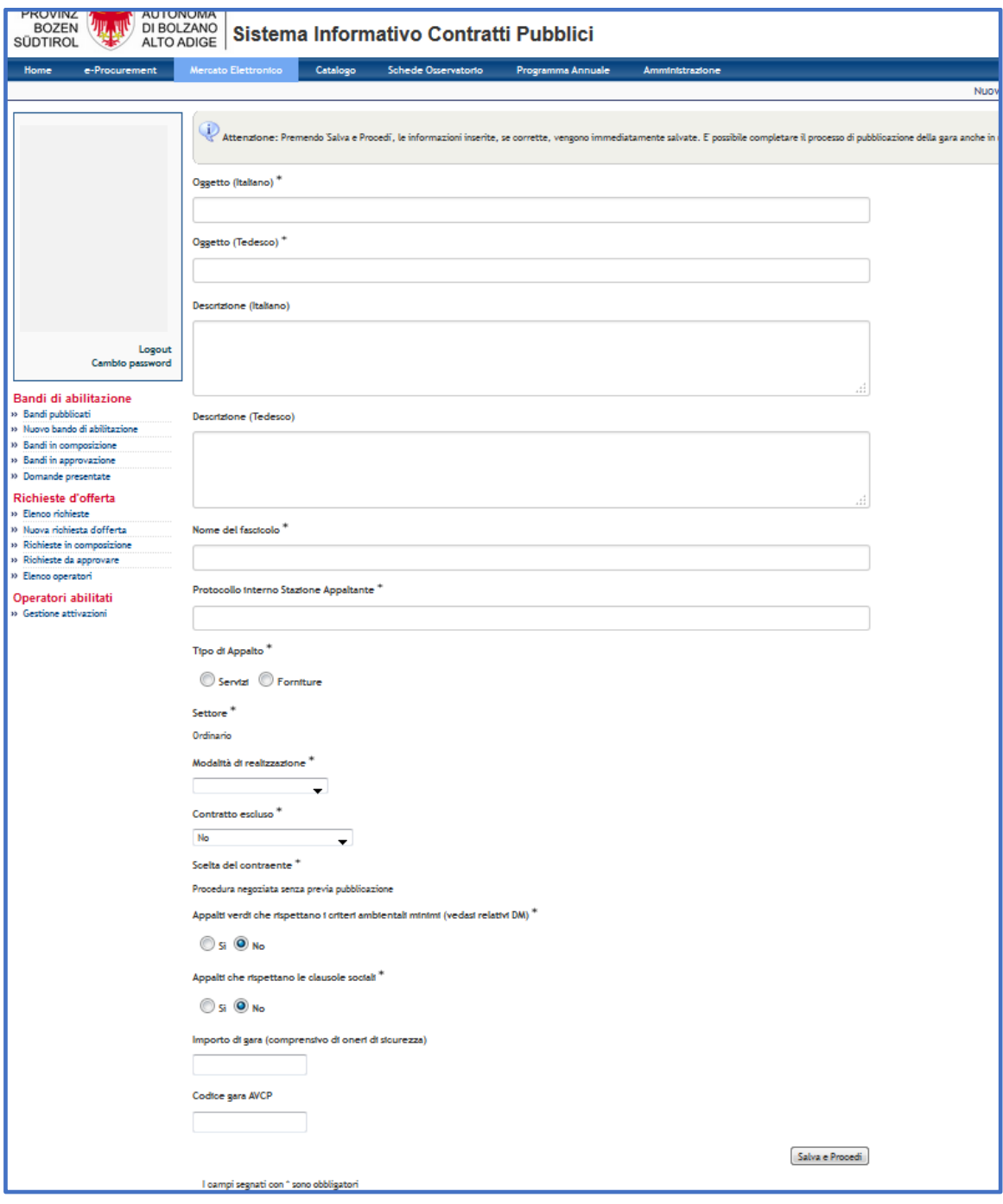

### 5. Inserire le informazioni della RDO:

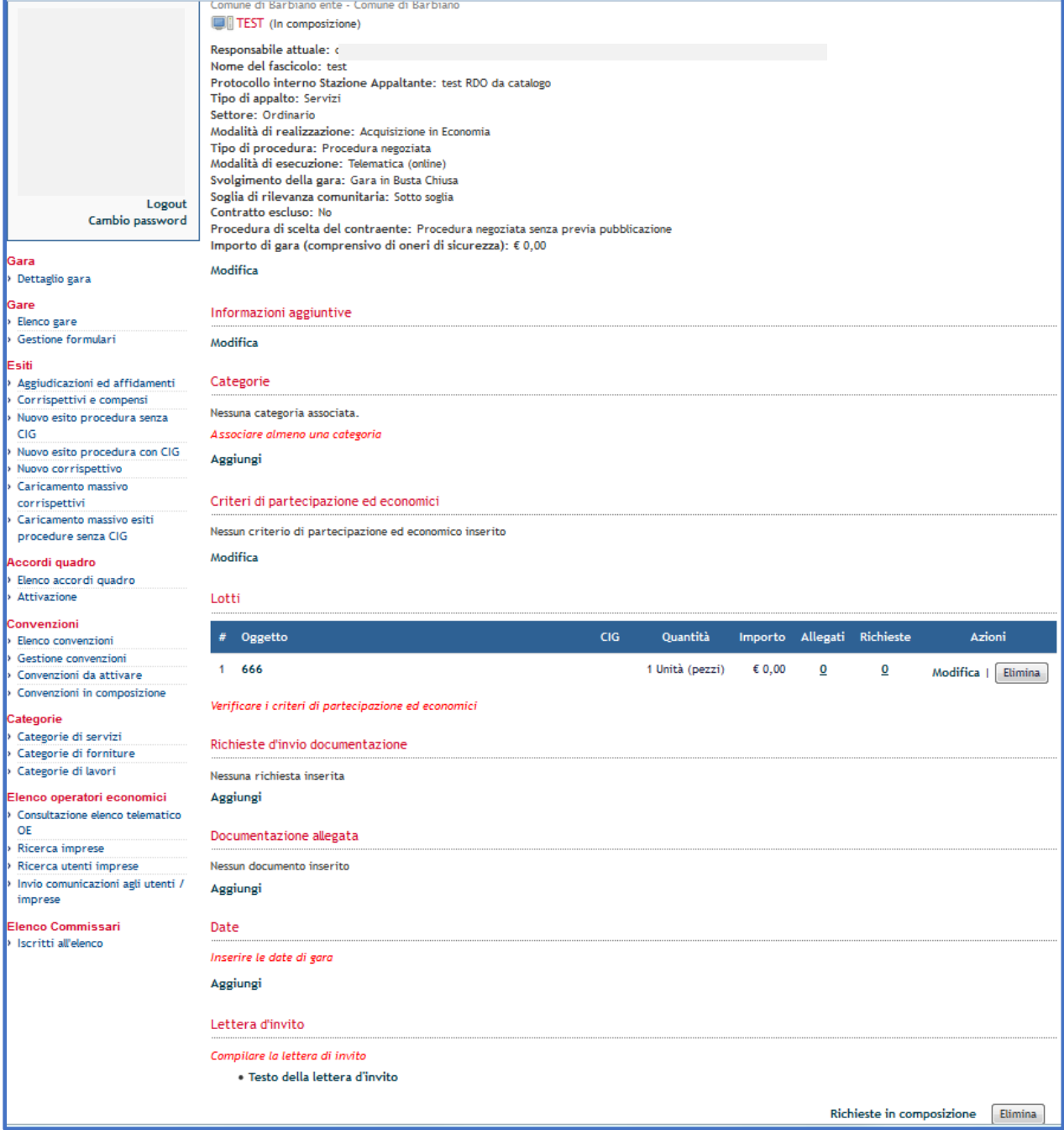

a. Categorie: il cpv di riferimento per l'acquisto di un servizio linguistico è il 795

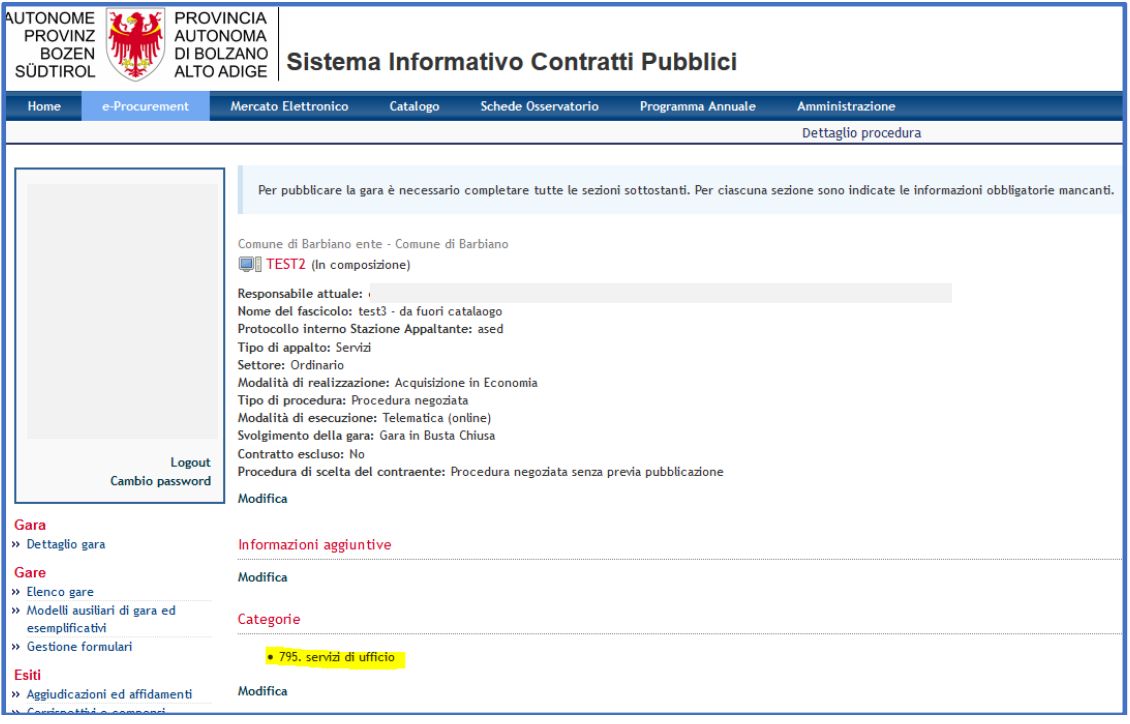

b. Criteri di partecipazione ed economici: preimpostati i criteri standard, ma sono modificabili

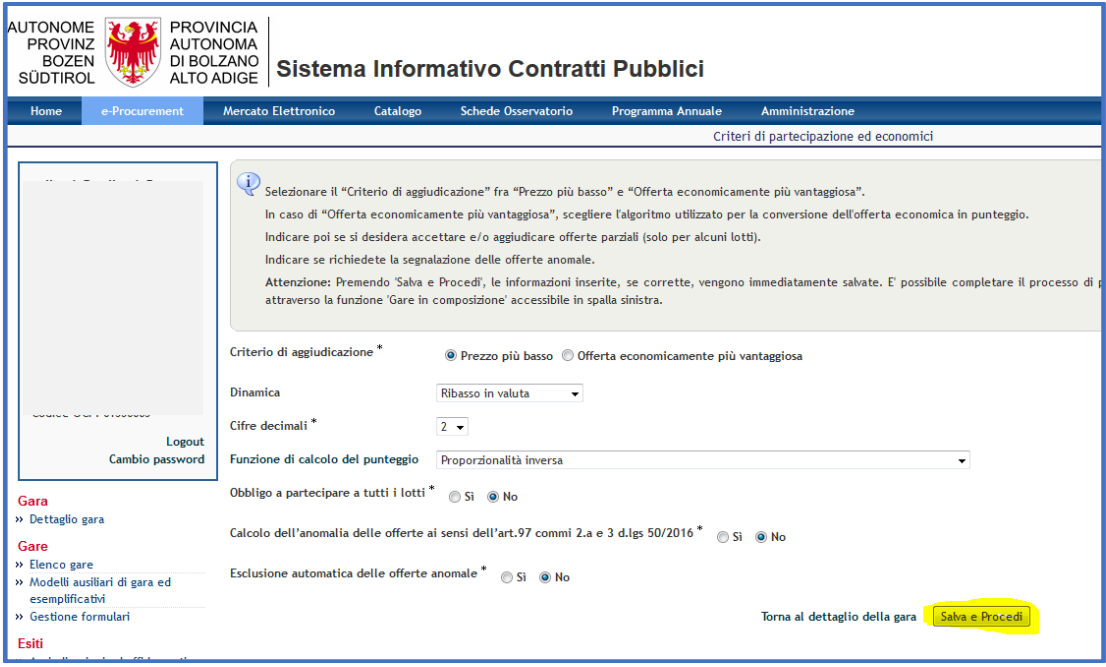

# **c. Lotti: cliccare su Modifica**

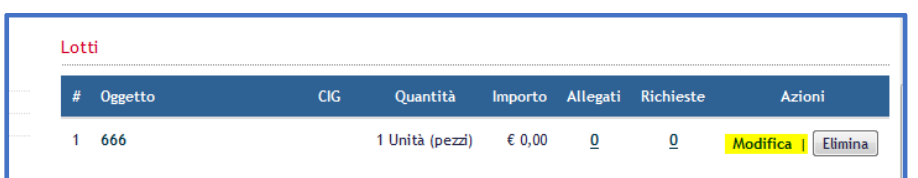

inserire l'importo a **base d'asta** (l'operatore economico non può inserire nell'offerta un prezzo superiore) e poi cliccare su Salva e Procedi

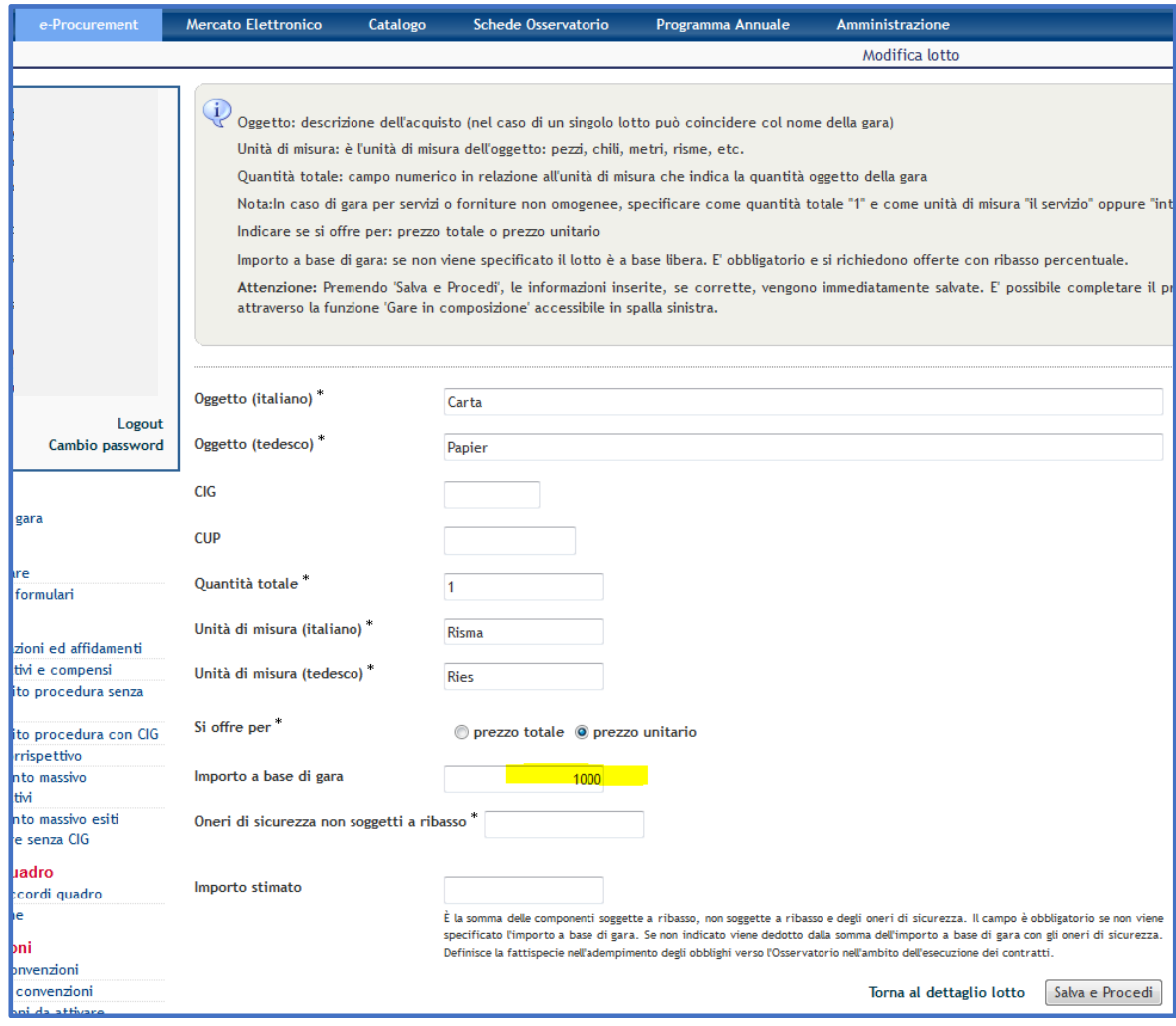

d. Eventuale Richiesta di invio documentazione.

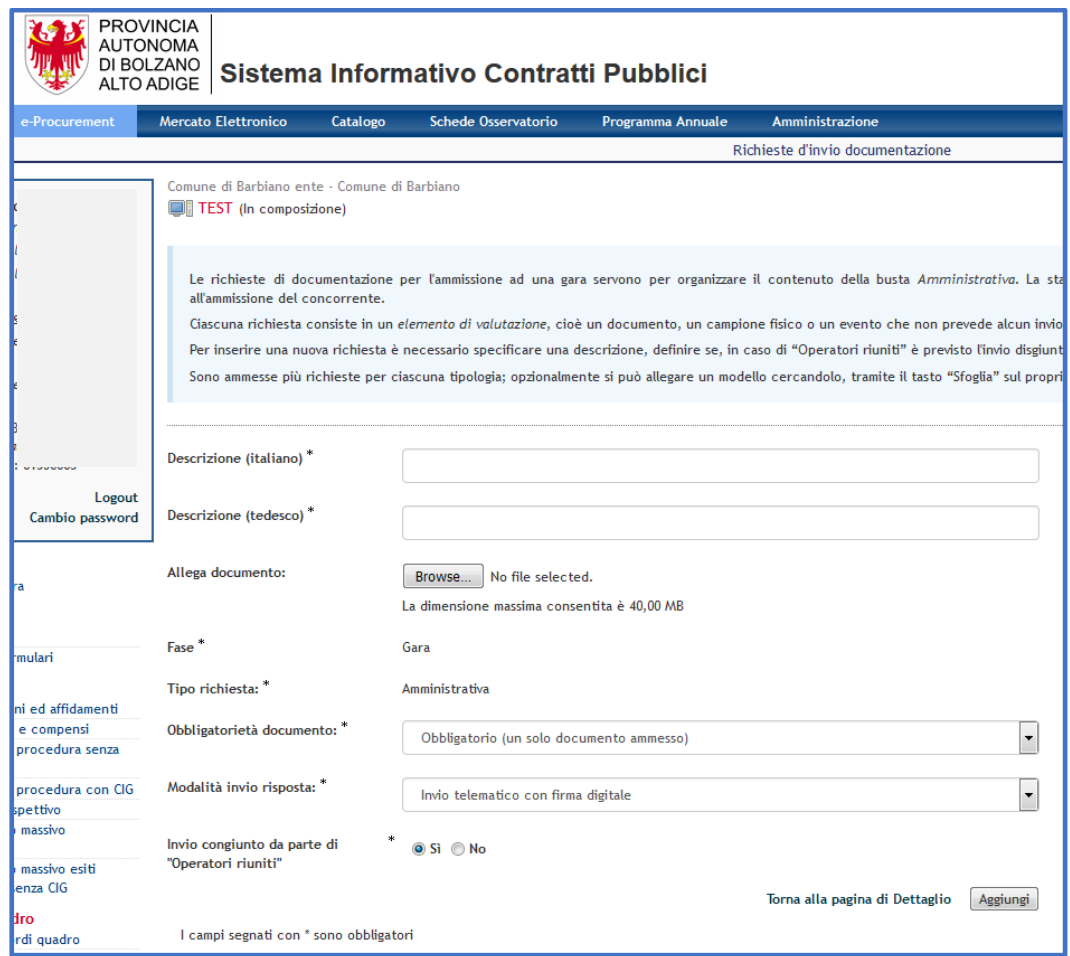

e. Eventuale documentazione allegata.

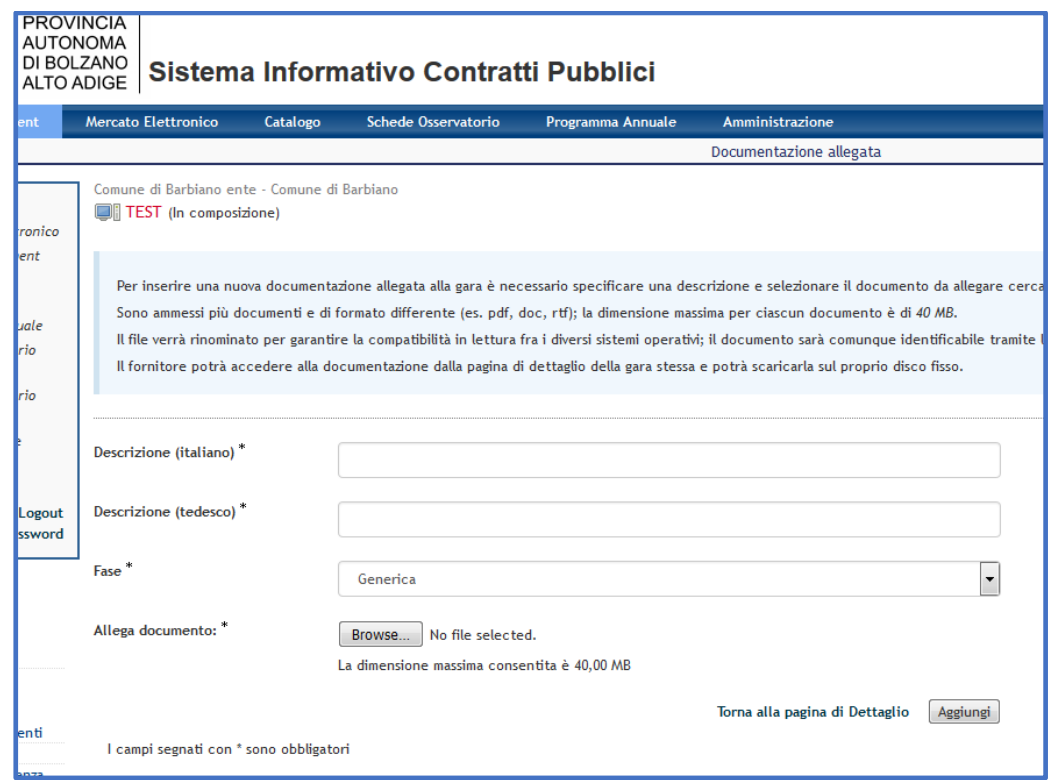

f. Date: inserire la data di inizio e fine presentazione delle offerte e poi cliccare su Salva e Procedi

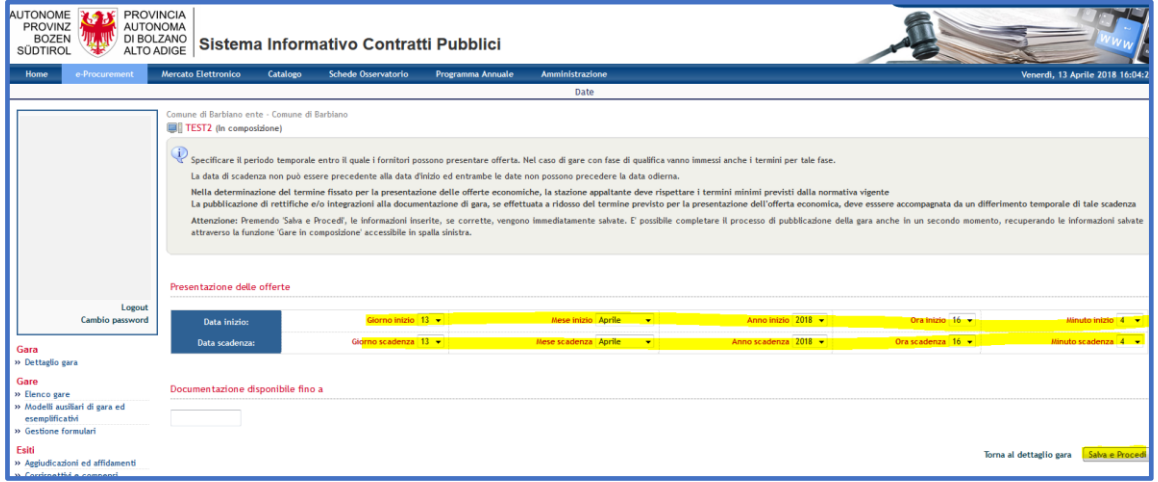

#### g. Invitati

Il sistema propone l'operatore economico che ha pubblicato il servizio dal quale siamo partiti dal Catalogo, ma si possono aggiungere altri operatori economici cliccando su Aggiungi:

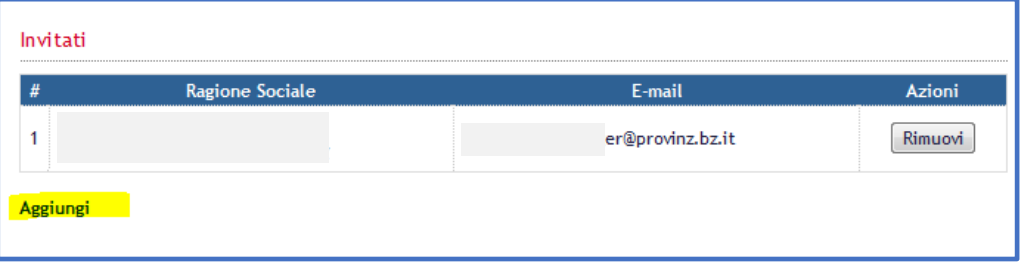

### i. Scegliere il Bando di Abilitazione relativo alle traduzioni

011482/2018 AOV/SA 01/2018 SERVIZI LINGUISTICI per le amministrazioni pubbliche dell'Alto Adige

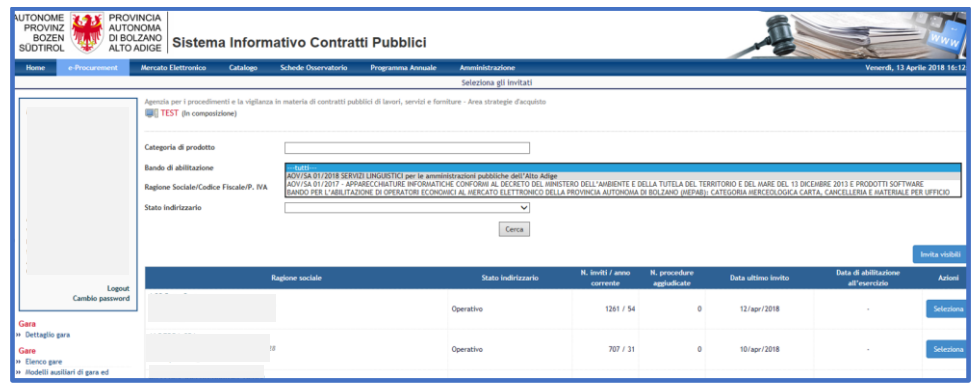

ii. invitare gli operatori economici che si desidera:

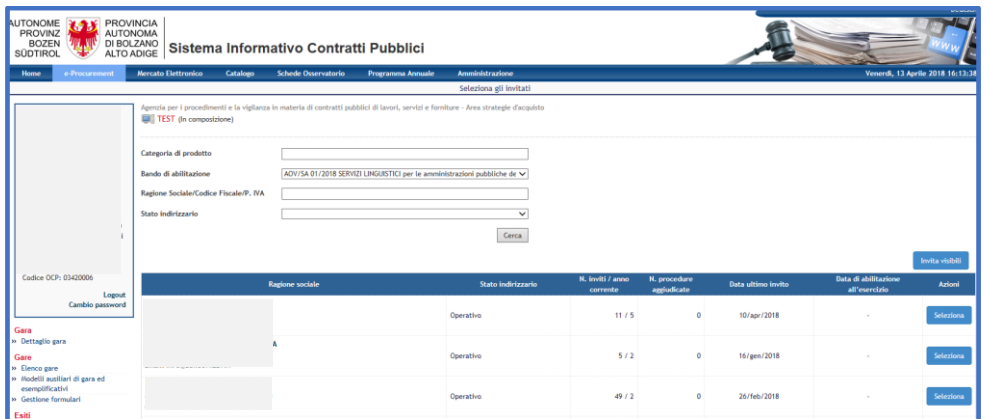

h. Lettera d'invito: modificabile

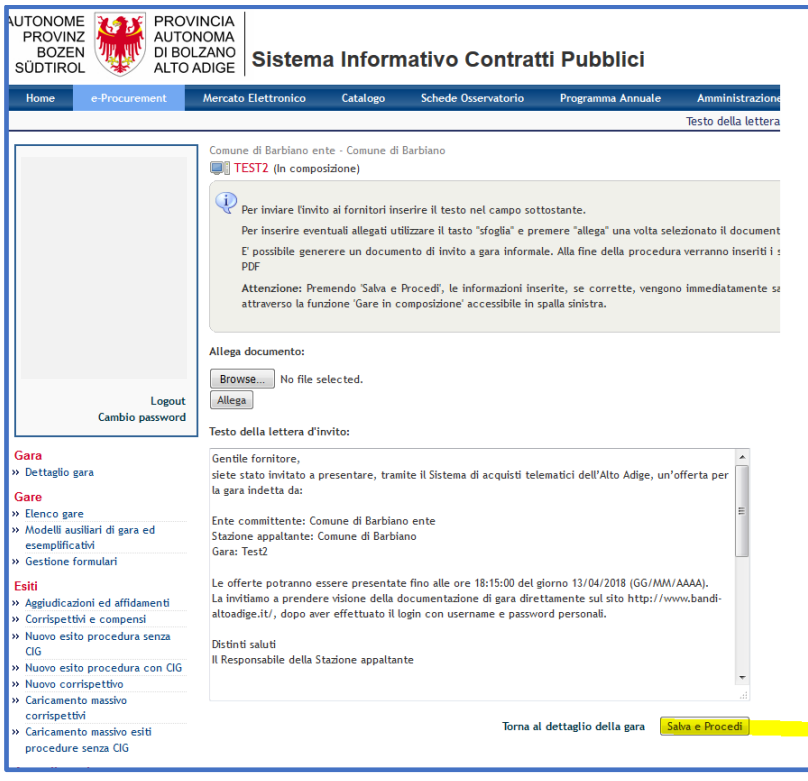

6. Pubblicare la RDO (in basso a destra)

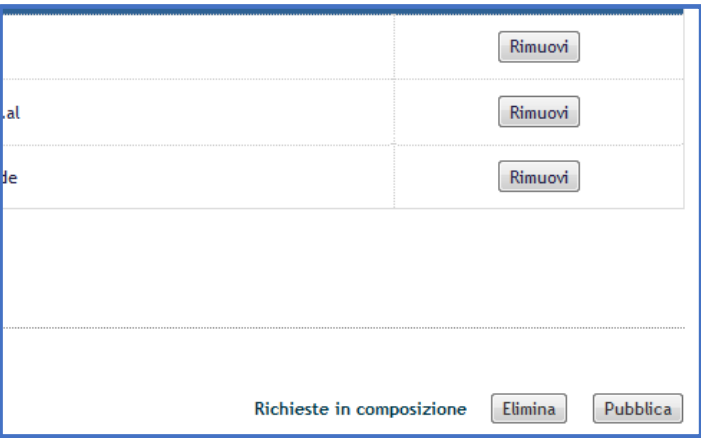